| Primary key       |                    | <b>Attributes</b>            |                         |                                                    |                              |                                            |                          |        |              |              |
|-------------------|--------------------|------------------------------|-------------------------|----------------------------------------------------|------------------------------|--------------------------------------------|--------------------------|--------|--------------|--------------|
| Partition key: id | Sort key: metadata |                              |                         |                                                    |                              |                                            |                          |        |              |              |
| PLAYLIST#1        | PLAYLIST#1         | name                         | owner                   | modifiedTS                                         | type                         | tracks                                     | owner username           |        |              |              |
|                   |                    | My favorite<br>playlist      | Aliaksandr<br>Maletski  | 2022-02-<br>12T09:53:36<br>Ζ                       | PLAYLIST                     | ["TRACK#1"<br>."TRACK#2"                   | username                 |        |              |              |
| COLLECTION#1      | COLLECTION#1       | name                         | owner                   | modifiedTS                                         | type                         | playlists                                  | owner username           |        |              |              |
|                   |                    | Time<br>Machine              | Music<br>Service        | 2022-02-<br>12T09:53:36<br>Ζ                       | COLLECTI<br>ON               | <b>I"PLAYLIST</b><br>#1","PLAYLI<br>ST#2"] | username                 |        |              |              |
| ALBUM#1           | ALBUM#1            | name                         | artists                 | owner                                              | image                        | genre                                      | modifiedTS               | likes  | public       | type         |
|                   |                    | Some album                   | ["artist_user<br>name"] | Flo Rida                                           | ALBUM#1.p<br>ng              | rap                                        | 2022-02-<br>12T09:53:36Z | 2500   | true         | <b>ALBUM</b> |
|                   | TRACK#51           | name                         | downloads               | artists                                            | modifiedTS                   | duration                                   | likes                    | public | type         |              |
|                   |                    | Some track                   | 5000                    | ["artist_user<br>name"]                            | 2022-02-<br>12T09:53:36<br>Ζ | 125                                        | 105                      | false  | <b>TRACK</b> |              |
|                   | TRACK#510          | name                         | downloads               | artists                                            | modifiedTS                   | duration                                   | likes                    | public | type         |              |
|                   |                    | Some track<br>too            | 10000                   | ["artist1_use<br>mame","arti<br>st2 userna<br>me"] | 2022-02-<br>12T09:53:36<br>Ζ | 320                                        | 999                      | true   | <b>TRACK</b> |              |
| LIKE#username     | ALBUM#1            | modifiedTS                   | type                    |                                                    |                              |                                            |                          |        |              |              |
|                   |                    | 2022-02-<br>12T09:53:36<br>Ζ | LIKE                    |                                                    |                              |                                            |                          |        |              |              |
|                   | COLLECTION#1       | modifiedTS                   | type                    |                                                    |                              |                                            |                          |        |              |              |
|                   |                    | 2022-02-<br>12T09:53:36<br>Ζ | LIKE                    |                                                    |                              |                                            |                          |        |              |              |

*Рис. 2.* Пример записей таблицы «*Music platform table*»

Таким образом, при разработке web-приложения для начинающих музыкантов были использованы облачные технологии, которые позволили существенно сократить время на разработку, платить только за использованные ресурсы и делегировать все заботы о размещении и выполнении кода облачному провайдеру.

# **МОДЕЛИРОВАНИЕ ТЕЧЕНИЯ ЖИДКОСТИ В ГИДРАВЛИЧЕСКИХ УСТРОЙСТВАХ В ПРИЛОЖЕНИИ KompasFlow**

### **А. В. Ковалев**

*Учреждение образования «Гомельский государственный технический университет имени П. О. Сухого, Республика Беларусь*

## Научный руководитель Ю. А. Андреевец

Система КОМПАС-3D предназначена для создания трехмерных ассоциативных моделей отдельных деталей и сборочных единиц, содержащих как оригинальные, так и стандартизованные конструктивные элементы. Параметрическая технология позволяет быстро получать модели типовых изделий на основе проектированного ранее прототипа. Многочисленные сервисные функции облегчают решение вспомогательных задач проектирования и обслуживания производства [1].

Приложение KompasFlow представляет собой интегрированный в КОМПАС-3D инструмент экспресс-анализа аэрогидродинамики проектируемого устройства.

KompasFlow обладает простым интерфейсом для экспресс-анализа устройства на ранних этапах его проектирования и позволяет сделать первичную оценку влияния вносимых изменений в геометрию устройства на его эффективность [2].

Рассмотрим течение жидкости на примере течения жидкости в гидродросселе с обратным клапаном типа ДКТ20/3. Технические характеристики дросселя с обратным клапаном: диаметр условного прохода – 20 мм; давление на входе номинальное/максимальное – 32/35 МПа; расход рабочей жидкости – 160 л/мин; давление открывания клапана обратного – 0,05 МПа [3].

Выполнена твердотельная модель дросселя с обратным клапаном ДКТ20/3 (рис. 1).

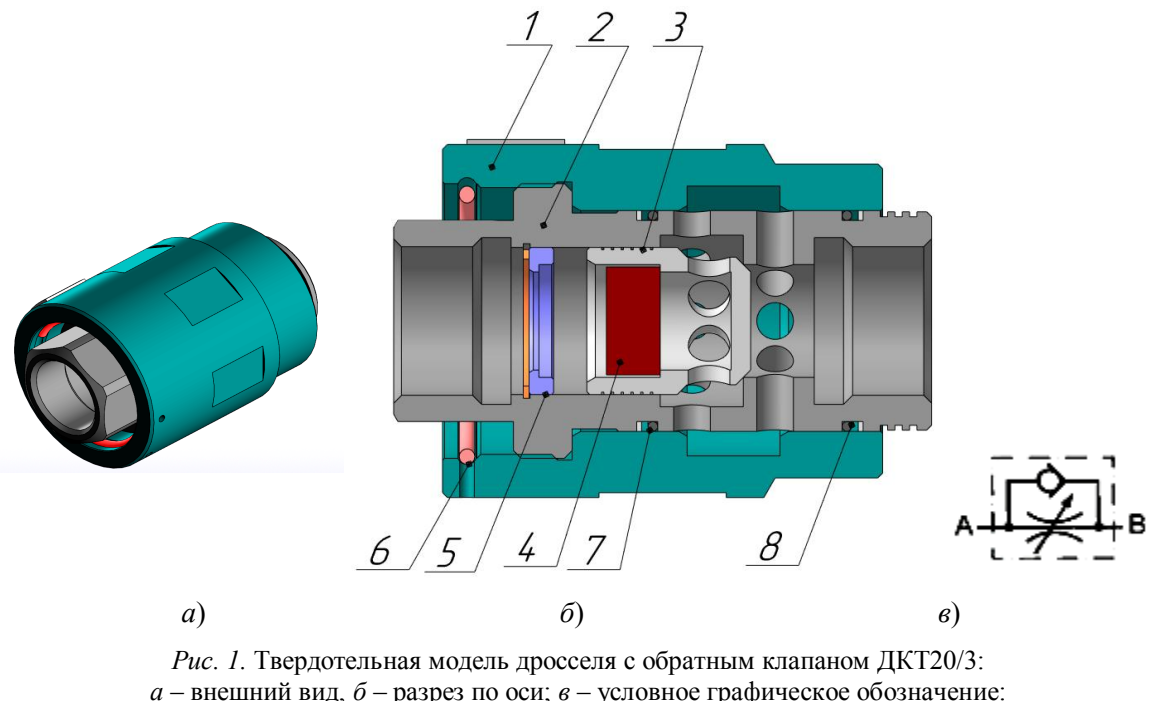

*а* – внешний вид, *б* – разрез по оси; *в* – условное графическое обозначение: *1* – корпус дросселя; *2* – гильза дросселя; *3* – клапан обратный; *4* – пружина; *5* – упор; *6*, *7*, *8* – уплотнительные кольца

В системе KompasFlow расчетной областью является объем жидкости внутри элементов конструкции, поэтому для расчета необходимо выделить данную область внутри корпуса дросселя как самостоятельный замкнутый объем. Для решения данной задачи при помощи стандартных инструментов КОМПАС-3D была проведена операция выделения проточной части. Движение жидкости из линии в прямом направлении *В* → *А* происходит через открытый клапан обратный (рис. 2, *а*), движение в обратном направлении  $A \rightarrow B$  осуществляется при закрытом клапане обратном через дросселирующий зазор (рис. 2, *б*).

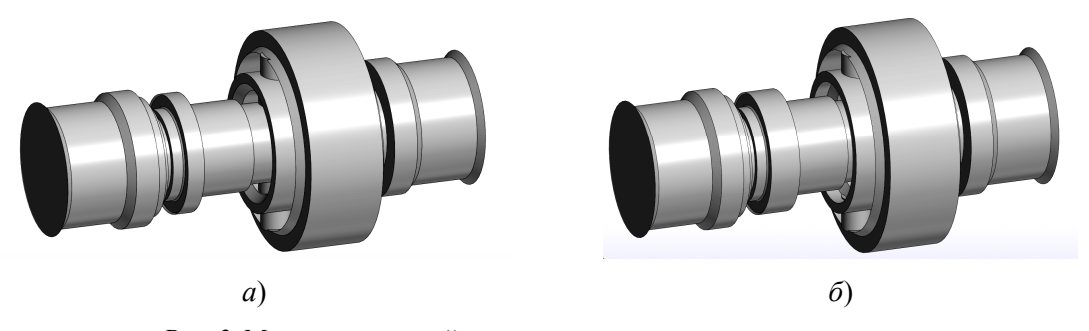

*Рис. 2.* Модель проточной полости дросселя при полном открытии: *а* – при прямом ходе жидкости; *б* – при обратном ходе жидкости

#### *274* **Cекция VII. Информационные технологии и моделирование**

В качестве рабочей среды задается масло индустриальное И-20А со следующими характеристиками: вязкость - 20 сСт; плотность - 890 кг/м<sup>3</sup>; температура рабочей среды – 20 °С [4]. Исходя из параметров дросселя [3], на входе в устройство задается нормальная скорость – 8,5 м/с и давление – 32 МПа. Режим движения жидкости – турбулентный. Для создания равномерной по всем осям расчетной сетки задана начальная сетка со следующим количеством ячеек по осям:  $x = 50$ ;  $y = 20$ ;  $z = 50$  (рис. 3).

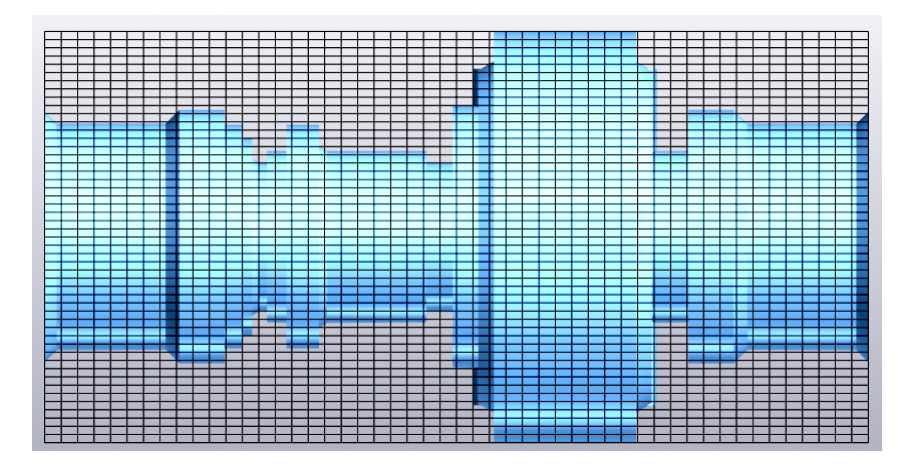

*Рис. 3.* Расчетная сетка

Рассмотрим результаты расчета движения жидкости при полном открытии клапана обратного при течении жидкости в прямом направлении *В* → *А* (рис. 4 и 5).

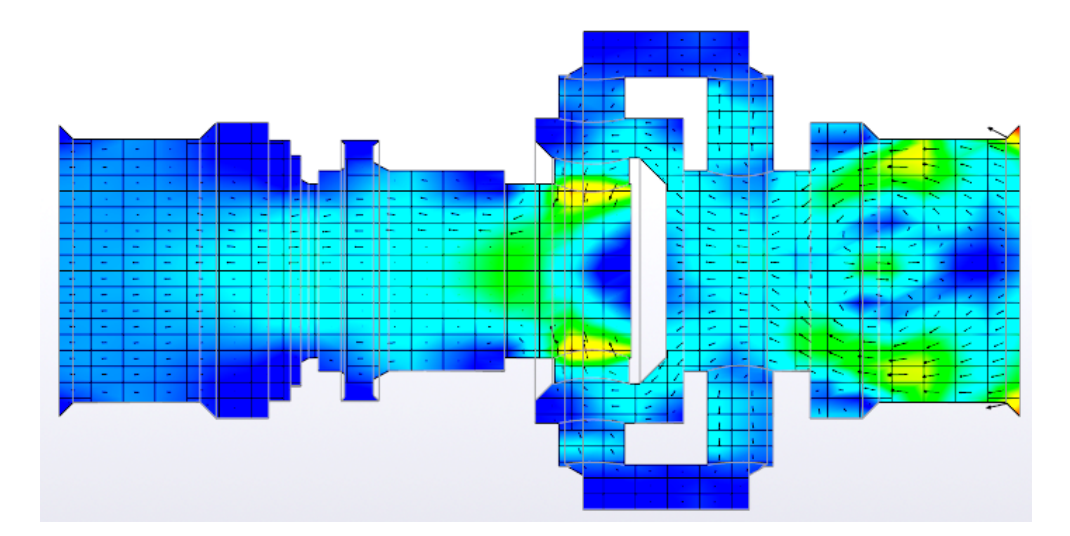

*Рис. 4.* Модель движения при полном открытии клапана обратного, переходный процесс в момент начала движения жидкости

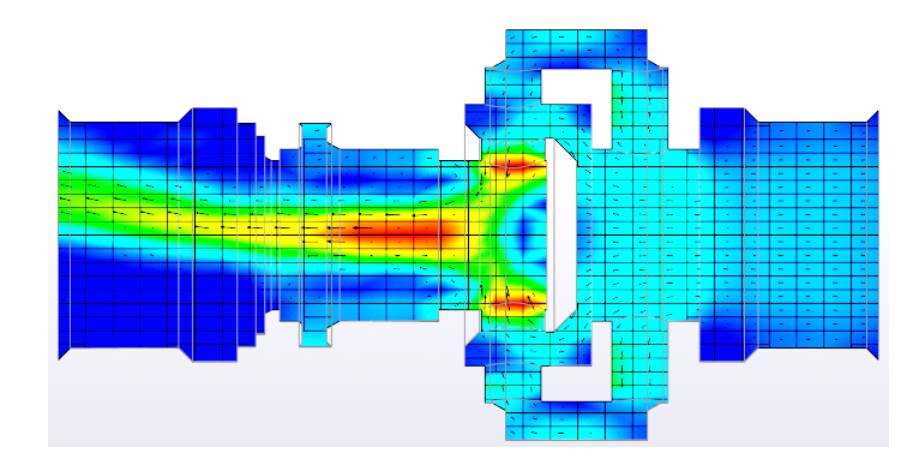

*Рис. 5.* Модель движения при полном открытии клапана обратного, установившийся режим

Анализируя данную модель течения, определяем, что существует значительное увеличение скорости жидкостного потока при прохождении через клапан обратный в местах сужения потока. Следовательно, происходит уменьшение давления и возникает риск появления кавитации в этой области.

Рассмотрим результаты расчета движения жидкости в обратном направлении  $A \rightarrow B$ , которое осуществляется при закрытом клапане через дросселирующий зазор (рис. 6).

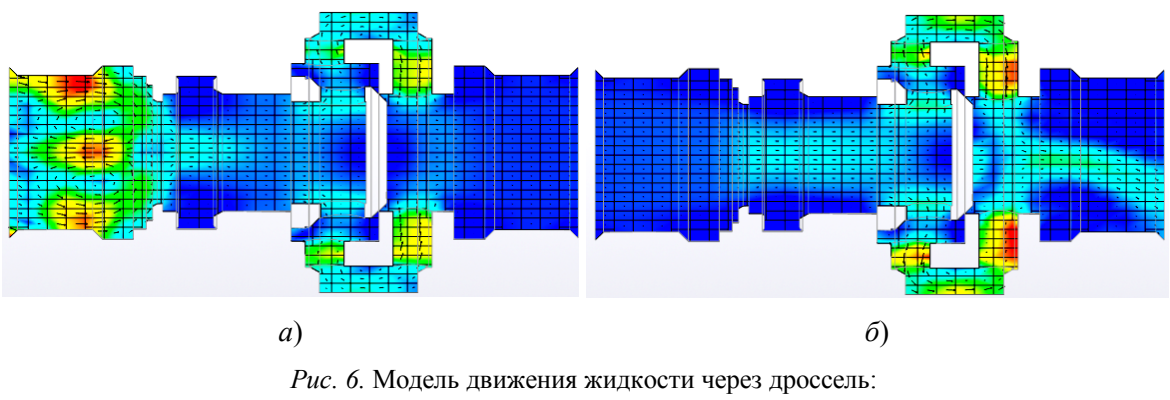

*а* – переходный процесс в момент начала движения жидкости; *б* – установившийся режим

При обратном движении жидкости на визуальных слоях и графиках также достаточно явно определяются области повышенных скоростей и понижения давления.

Таким образом, приминение приложения KompasFlow открывает широкие возможности для проведения исследовательских работ в области анализа течения жидкости в гидравлических устройствах: наличие слабых мест конструкции гидроустройств с точки зрения риска возникновения кавитации; определение скоростей и давлений в любой точке потока; возможность точного определения перепадов давления между входом и выходом гидроаппарата, т. е. потерь при движении через аппарат; возможность оперативного изменения конструкции без изготовления опытного образца и проведения сложных натурных испытаний. Также данное приложение позволяет визуализировать движение жидкости в гидравлическом устройстве при описании принципов работы.

Л и т е р а т у р а

- 1. КОМПАС-3D V17 : рук. пользователя / ООО «АСКОН Системы проектирования». СПб : Аскон, 2017. – 2920 с.
- 2. KompasFlow : рук. пользователя / «АСКОН Системы проектирования». СПб : Аскон, 2018. –121 с.
- 3. Гидродроссели с обратным клапаном типа ДКТ : каталог изделий Гомел. ОАО «ГСКТБ ГА». Гомель : ОАО «ГСКТБ ГА», 2010.
- 4. Свешников, В. К. Станочные гидроприводы : справочник / В. К. Свешников. 5-е изд., перераб. и доп. – М. : Машиностроение, 2008. – 639 с.

# **АРХИТЕКТУРА И ИНФОЛОГИЧЕСКАЯ МОДЕЛЬ ПРОГРАММНОГО КОМПЛЕКСА ДЛЯ АВТОМАТИЗАЦИИ РАБОТЫ МЕДИЦИНСКОГО ЦЕНТРА**

## **Е. В. Фролова**

*Учреждение образования «Гомельский государственный технический университет имени П. О. Сухого», Республика Беларусь*

#### Научный руководитель Т. Л. Романькова

Современную жизнь уже трудно представить без постоянно развивающихся информационных технологий, так как они внедрены во все сферы жизнедеятельности человека. Веб-приложения, desktop-приложения, мобильные приложения используются ежедневно как в развлекательных целях, так и в сфере услуг.

Для улучшения качества обслуживания граждан медицинским персоналом также применяют информационные технологии. Полный переход на «электронное обслуживание» способствует выходу на новый уровень развития медицинского центра. Однако это невозможно при использовании, например, только одного вебприложения. Для нормального функционирования медицинского центра пользоваться программным обеспечением должно быть удобно как медицинскому персоналу, так и пациентам.

Сотрудникам медицинского центра удобней всего использовать на своем рабочем компьютере веб-приложение, которое доступно через сеть Интернет, так как, возможно, им понадобится работать на дому через свой персональный компьютер. Что касается пациентов, им не всегда будет удобно просматривать информацию в веб-приложении медицинского центра, если они будут в него заходить через телефон. Поэтому возникает потребность в создании второго приложения – мобильного. Данное приложение удобно для пациентов тем, что имеет ограниченный функционал, т. е. не перегружено различными функциями, которые есть в веб-приложении. Поэтому возникает необходимость создать два приложения (написанные на разных языках и работающие на разных операционных системах), которые будут корректно взаимодействовать между собой: веб-приложение, например, используя технологии *ASP.NET Core*, которое будет доступно через сеть Интернет и мобильное приложение для Android.

Разработанный программный комплекс предназначен для автоматизации основных процессов медицинского центра:

– ведение лечебного процесса специалистами (в электронном виде фиксируется результат посещения врача, его назначения, также прикрепляются результаты анализов и других обследований, которые приходят из лаборатории);